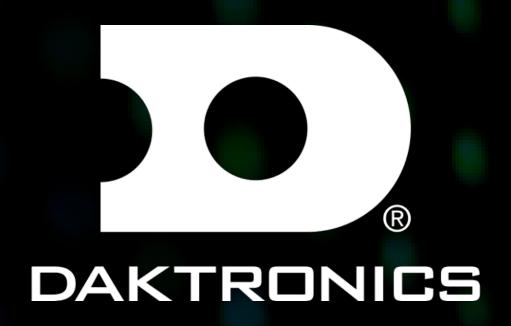

SUPPORT DOCUMENT FOR CCHA HOCKEY GRAPHICS

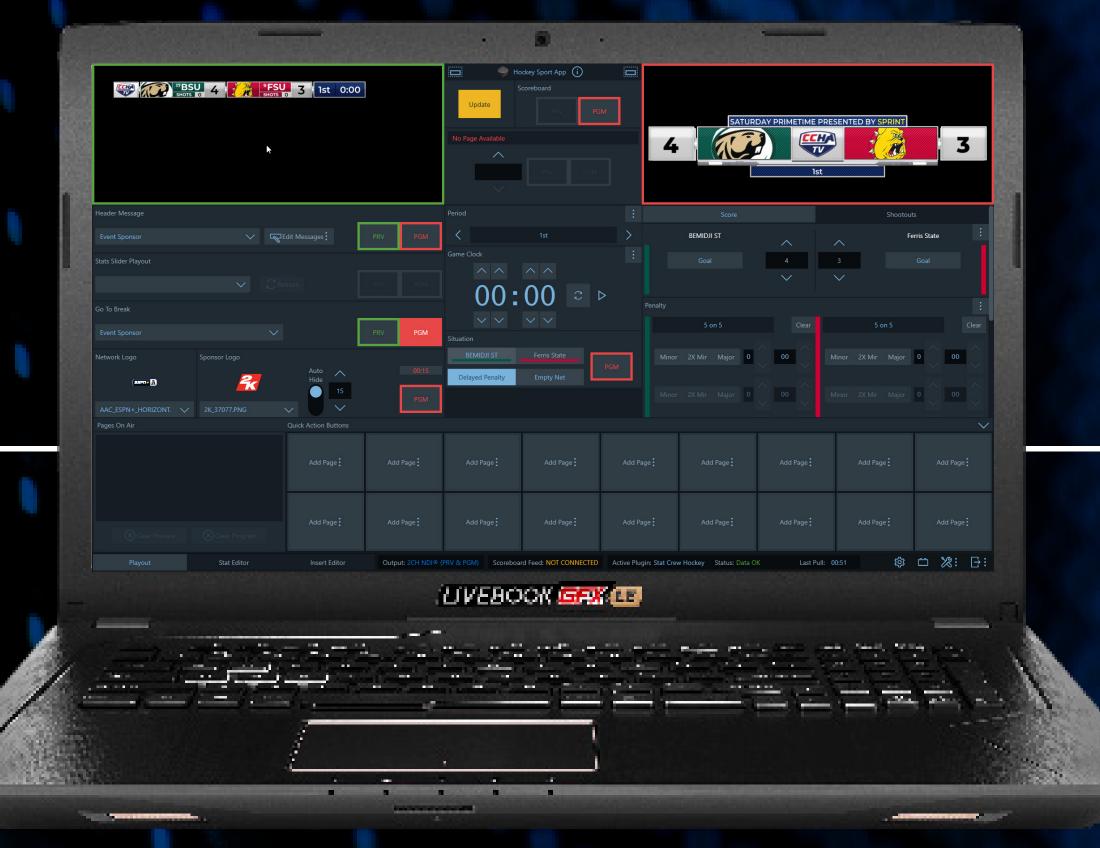

DAKTRONICS.COM/SUPPORT SUPPORT 1-800-325-8766

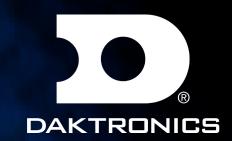

## TEAM UPDATES

Bring up the Team edit dialog and make sure these schools are updated.

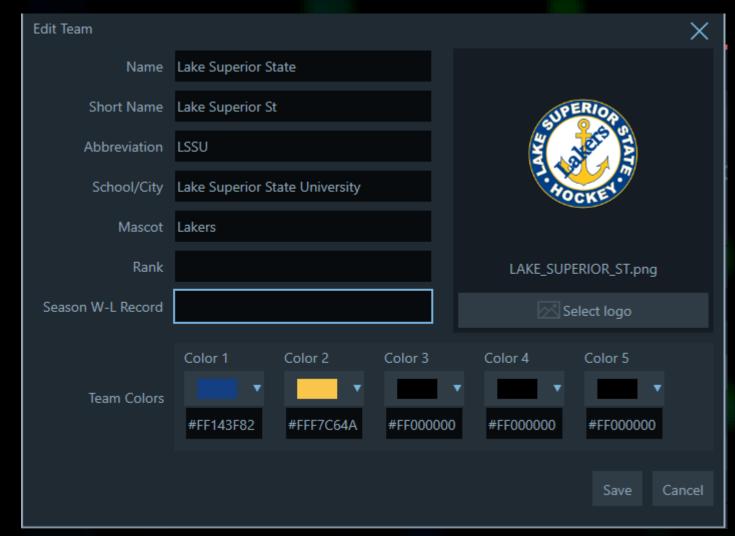

Bowling Green

Name - Bowling Green

Abbr - BGSU

Lake Superior

Name - Lake Superior State

Abbr - LSSU

Ohio State

Name - Ohio State

Minnesota State

Name - Minnesota State

Bemidji State

Name - Bemidji State

Michigan Tech

Colors - Color 1&2 should be set to black

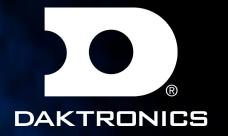

# TABLE OF CONTENTS

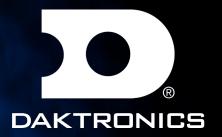

## NOTES

Before starting your production make sure you have your resolution changes to 1080p or 720p both 59.94

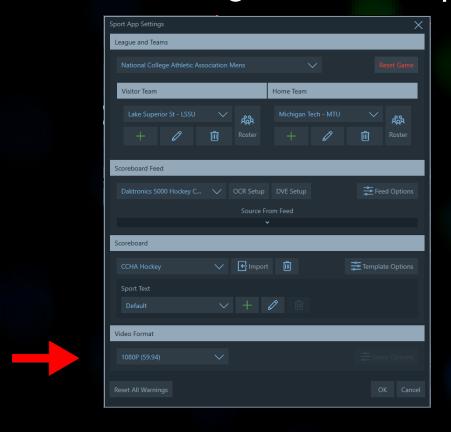

If going into shoot outs make sure you set your rounds to "1" to start

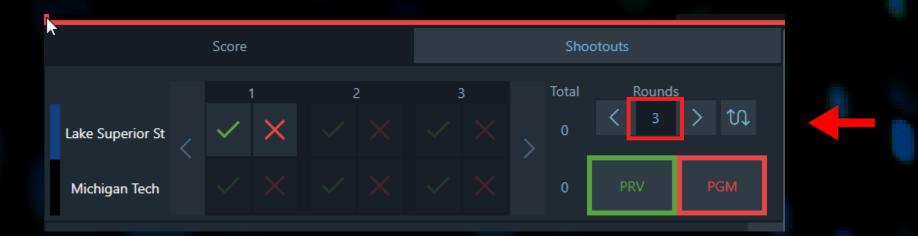

(APP closed) Copy video review graphic from MAM>CCHA>Hockey>Scoreboards>Graphics VideoReview.png Paste to MAM>AJT>SponsorLogos

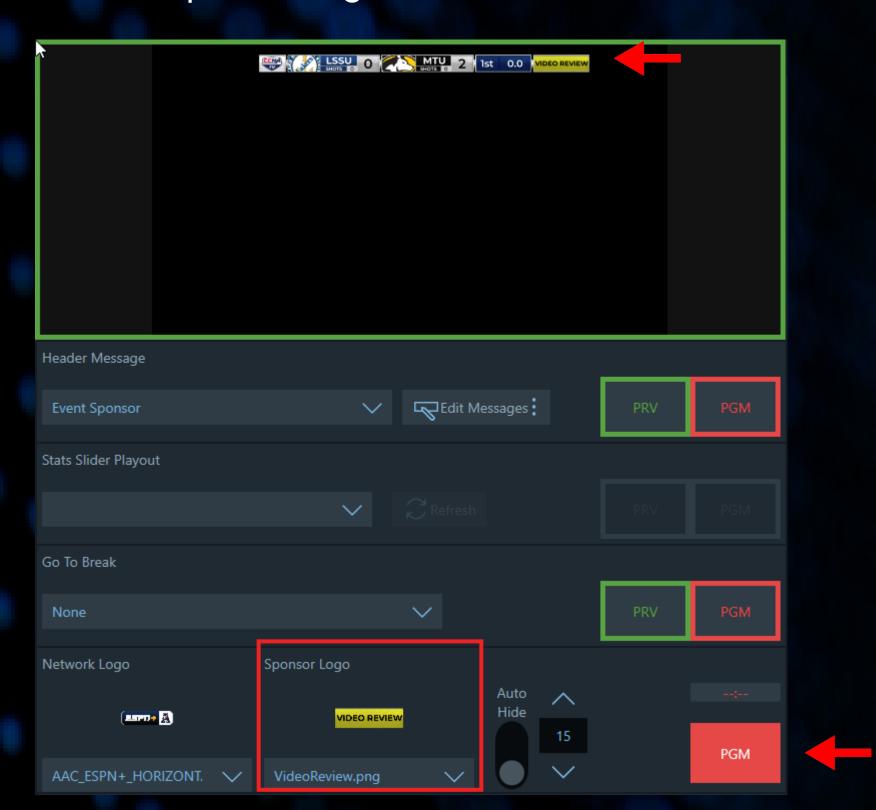

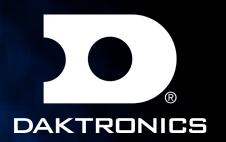

## NOTES

For the League provided graphics. Replace the graphic inside MAM > CCHA > Hockey > ShowInsertGraphics > Fullscreens

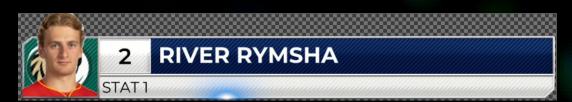

For Small headshots place is in MAM > AJT >LeagueAssets > NCCA > Headshots

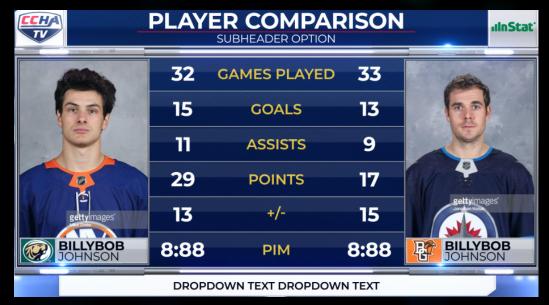

For Large headshots place is in MAM > AJT >LeagueAssets > NCCA > Large Headshots

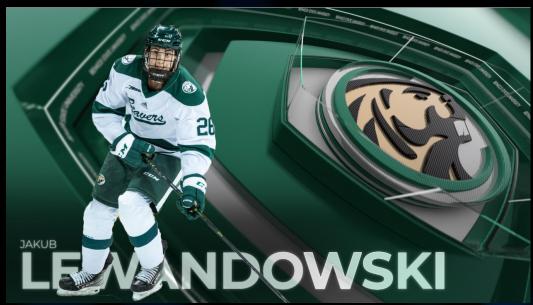

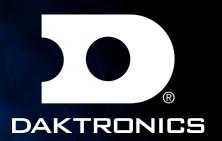

## SCOREBUG

### CCHA HOCKEY SCOREBUG

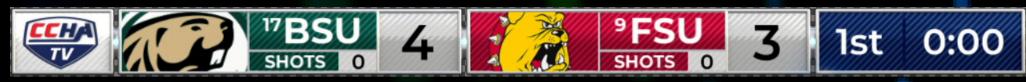

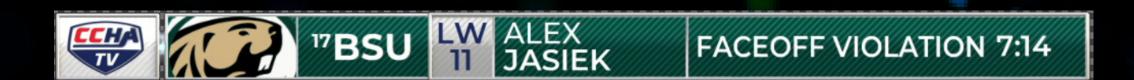

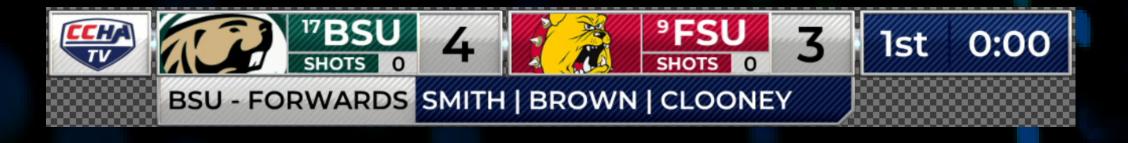

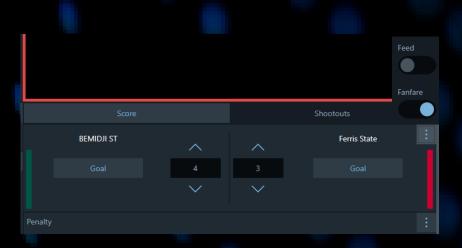

### NOTES

Enable fanfare on top right of the score panel for score animations

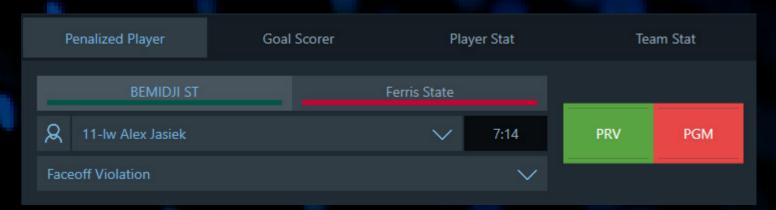

### NOTES

Use the Penalized Player tab to poplulate the information

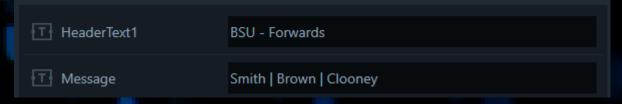

### NOTES

Use "Lineup" insert graphic to populate that dropdown
If scorebug sponsor is on type any input in "Sponsor\_is\_ON" field

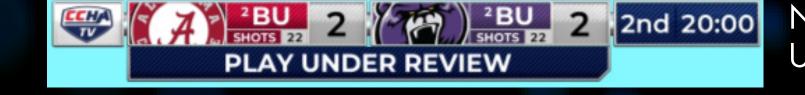

NOTES
Use "Play Under Review" insert graphic to populate that dropdown

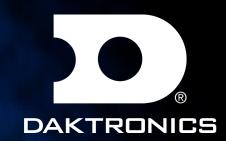

## SCOREBUG

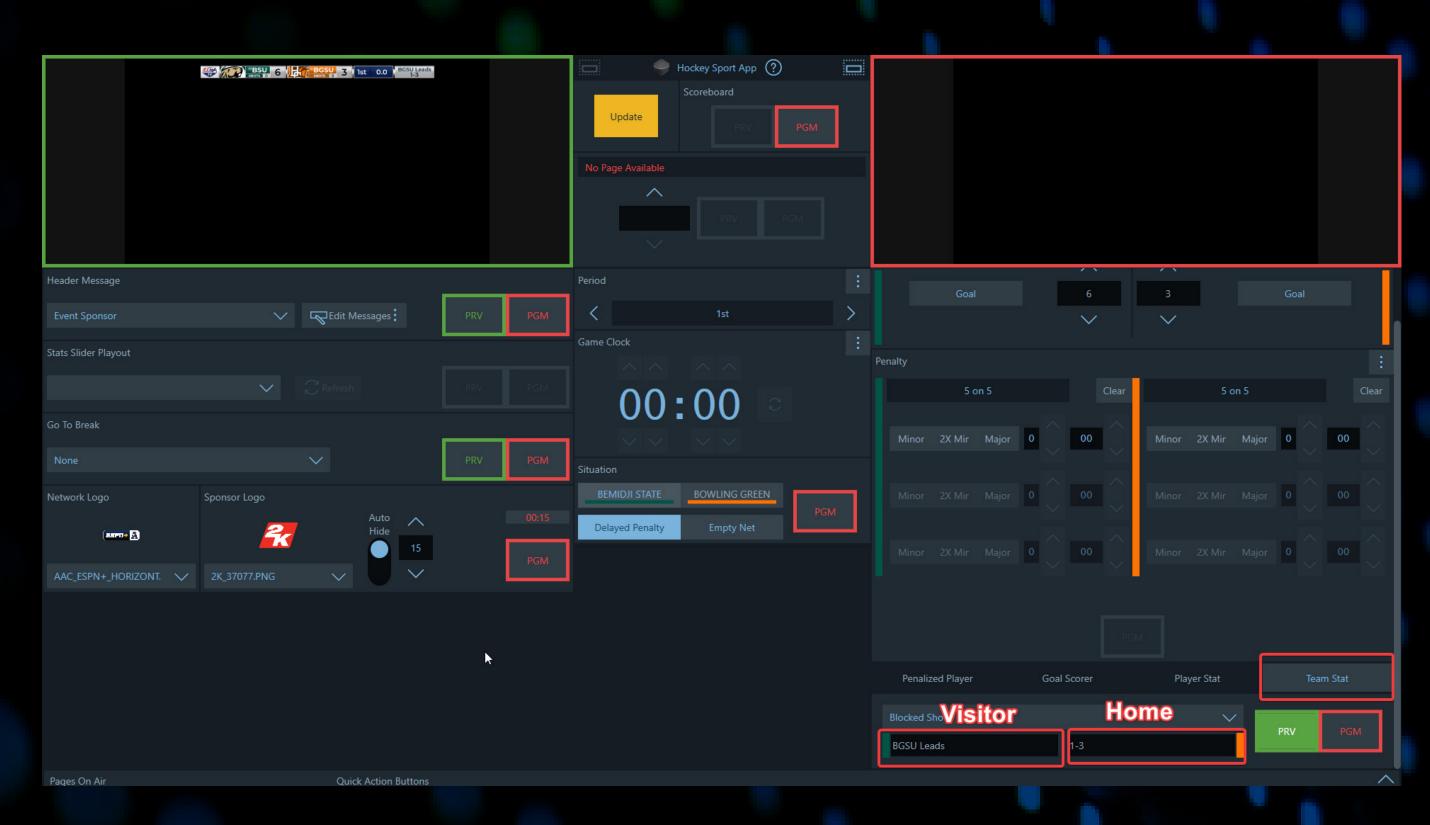

### NOTES

Use Team Stat Tab for Series popout Visitor field for the top message Home field for the series info Use PRV & PGM buttons to hide and show it

When in use the sponsor will come in over as well as review. When sponsor goes away the Series will show again.

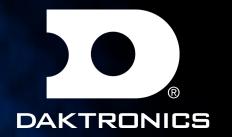

## SHOOTOUTS

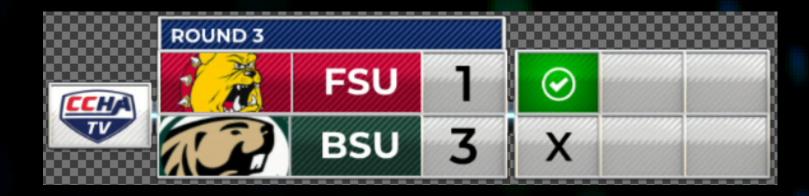

Wait for animation to finish before advancing each round.

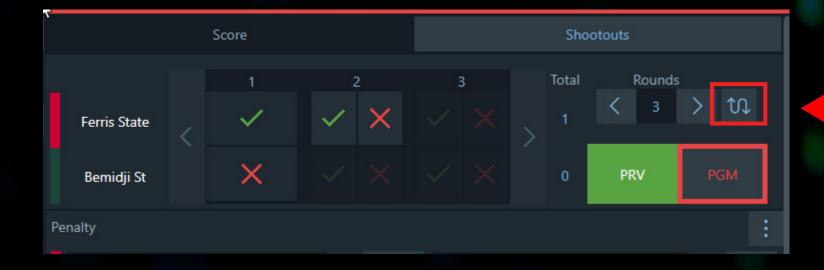

On the right side of the app you will see the shootouts tab next to score. Use PRV/PGM buttons to send to air. The swap arrow icon will change the order of the teams depending on the first shooter

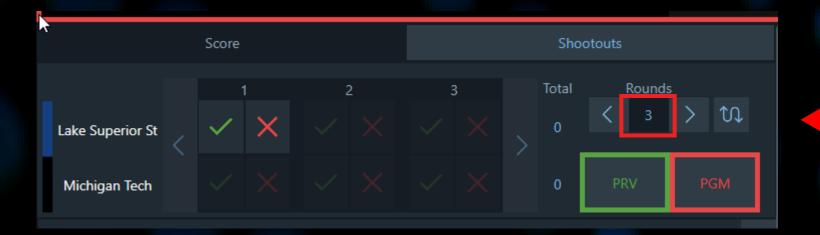

If going into shoot outs make sure you set your rounds to "1" to start

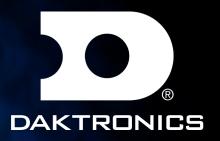

# GO TO BREAK

### CCHA HOCKEY GO TO BREAK

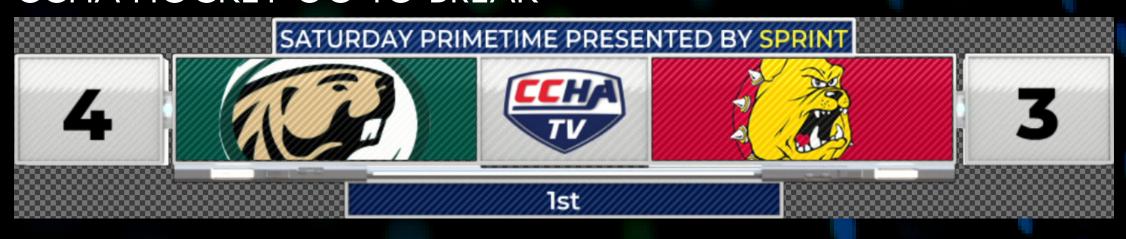

### NOTES

Top bar is populated through GoToBreak header message

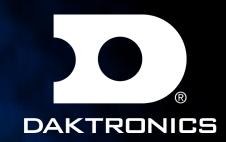

## LOWER THIRDS

### LOWERTHIRD\_GENERIC

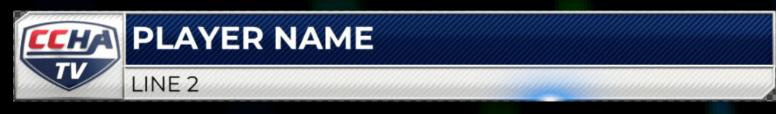

### **NOTES**

For this style just use FullName\_1 and Line 2 fields

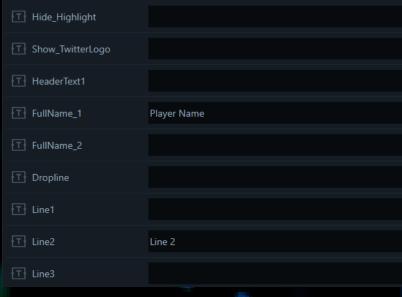

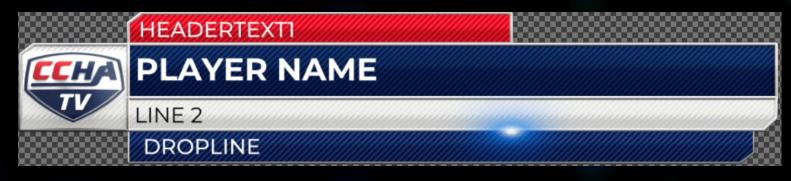

### NOTES

If HeaderText1 or Dropline fields are used they will show

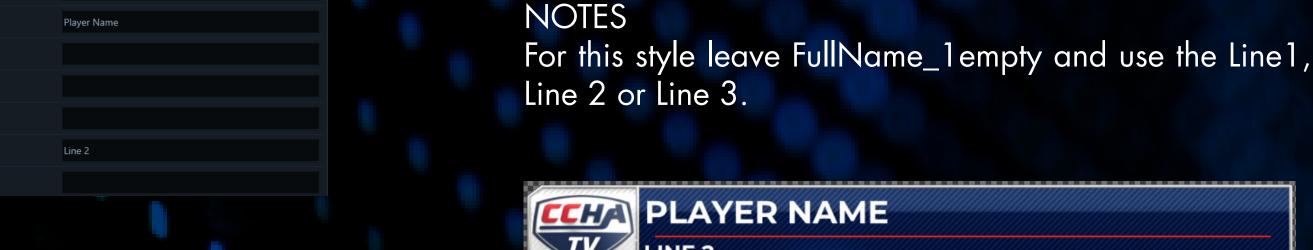

### **NOTES**

CCHA

Any value in Hide\_Highlight Field will remove the white background of line 2.

LINE 1

LINE 2

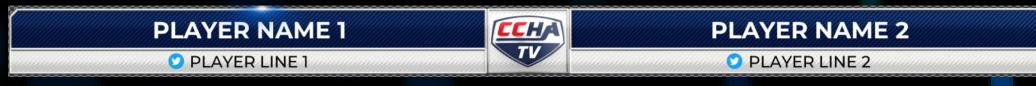

### NOTES

If FullName\_2 is use you will get this style. Use Line1 for FullName\_1 and Line2 for FullName\_2. Any input in the Show\_TwitterLogo will display twitter icon.

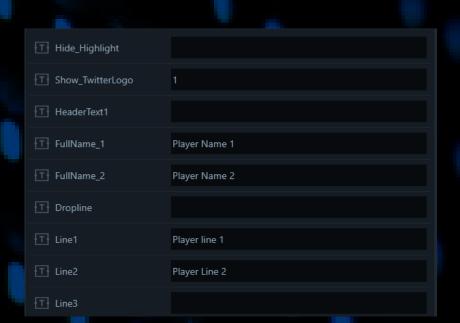

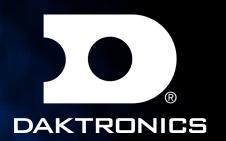

## LOWER THIRDS

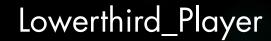

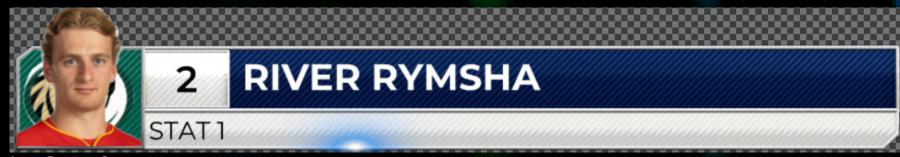

NOTES

Graphic works similar to Lowerthird\_Generic

### Lowerthird\_Team

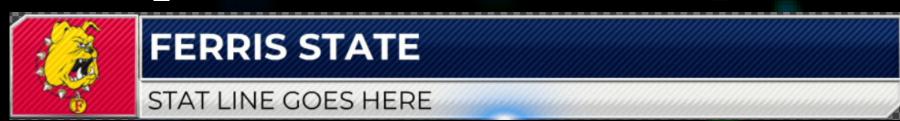

NOTES

Graphic works similar to Lowerthird\_Generic

### Lowerthird\_Copyright

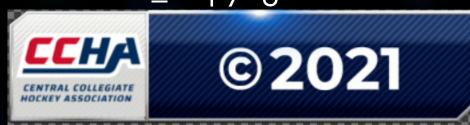

NOTES

Use logo field to override current logo

### Lowerthird\_Officials

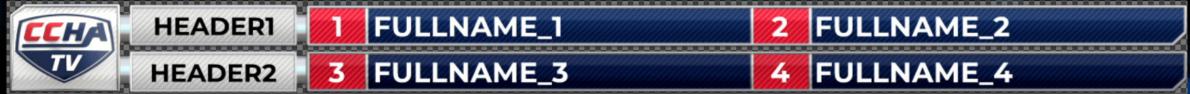

Click the dropdown arrow to reveal the stats data fields for each player's stats.

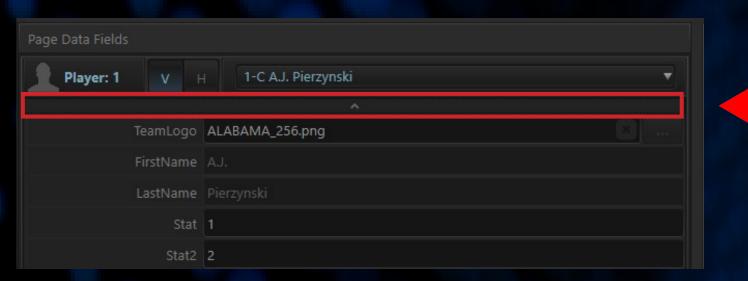

Click the dropdown arrow to reveal the stats data fields for each team's stats.

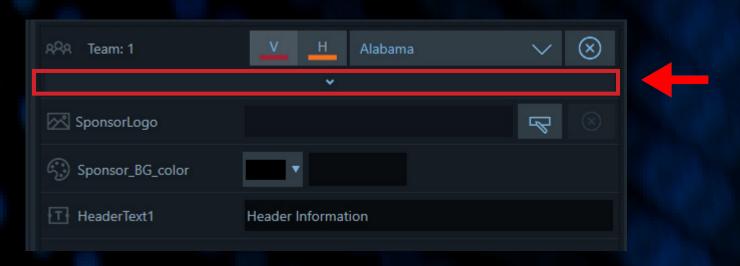

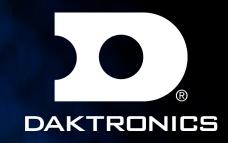

## LOWER THIRDS

Lowerthird\_Player\_Stat

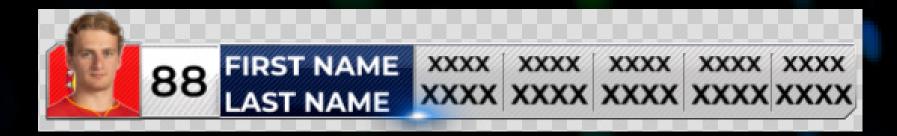

Lowerthird\_Team\_Stat

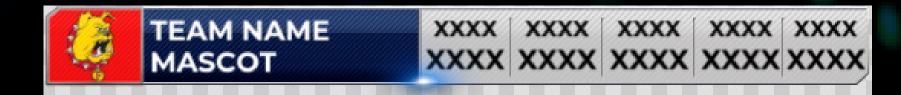

Click the dropdown arrow to reveal the stats data fields for each player's stats.

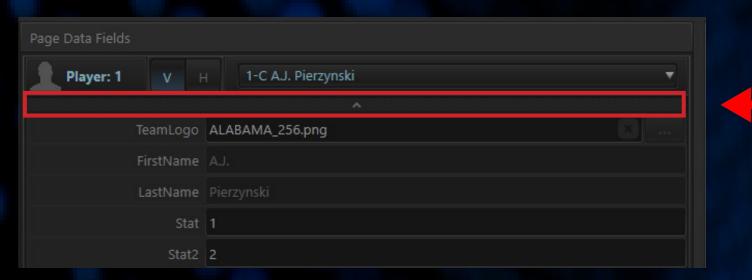

Click the dropdown arrow to reveal the stats data fields for each team's stats.

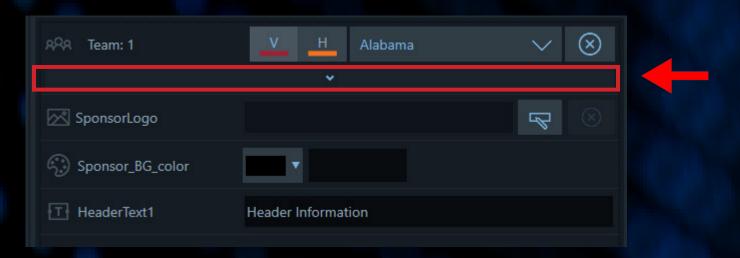

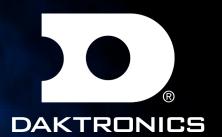

## MATCHUP

# Matchup

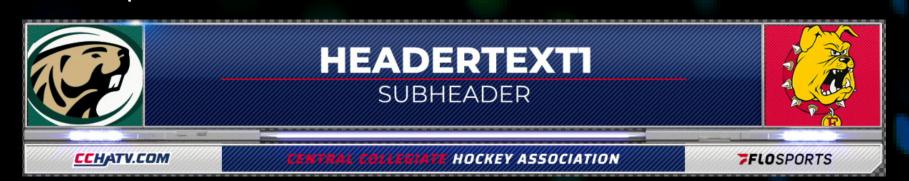

### Title Card

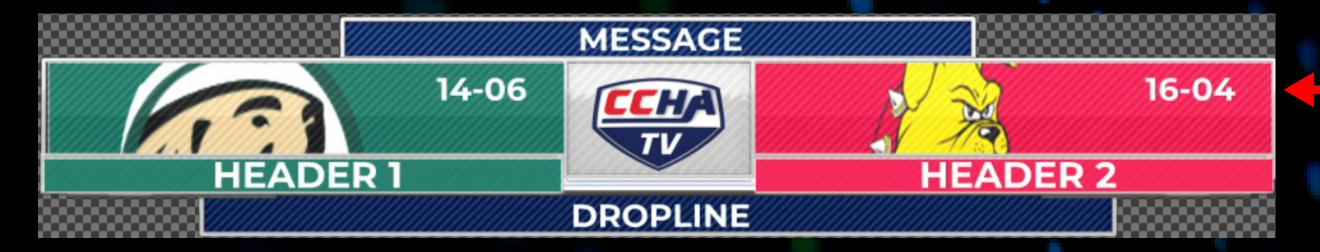

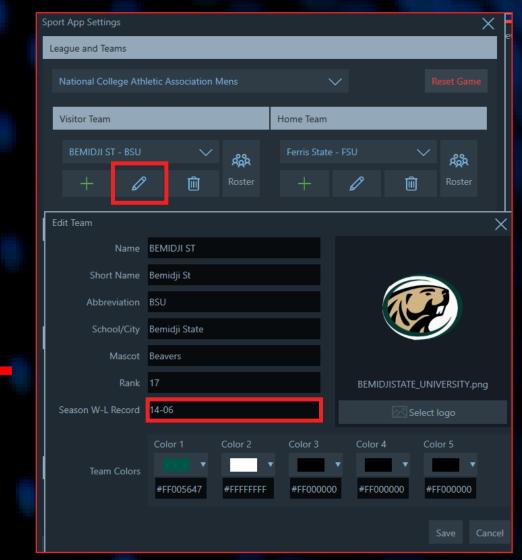

### **NOTES**

For Team Records go into the settings and edit team info.

#### Locator

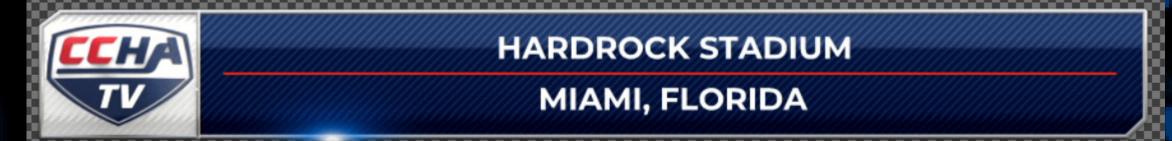

### NOTES

Use Lowerthird\_Generic. Hide Highlight and Use Lines 1 and 2.

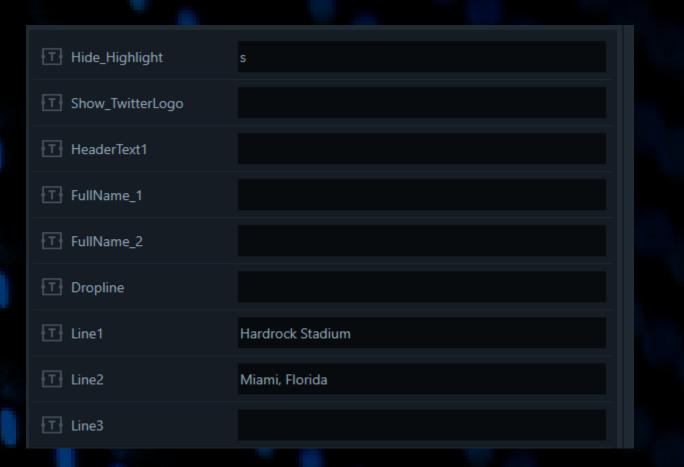

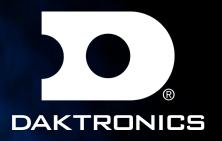

## TOMBSTONE

### TOMBSTONE

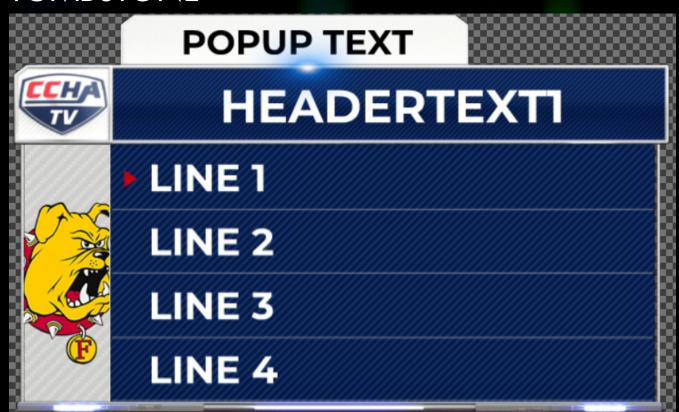

### NOTES

Supports 1-12 Lines. Use Highlight(Line#) to display red arrow on that row. Use HideDivider to remove the divider between lines.

### COUNTDOWN\_CLOCK

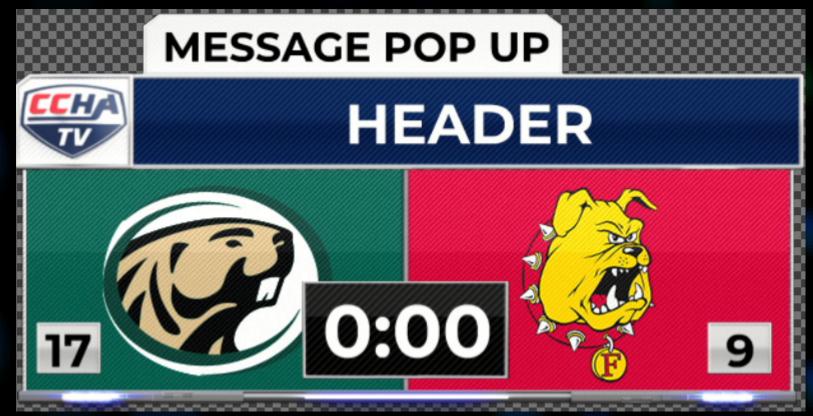

### NOTES

Clock runs from the main gameclock in the playout UI.

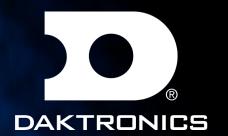

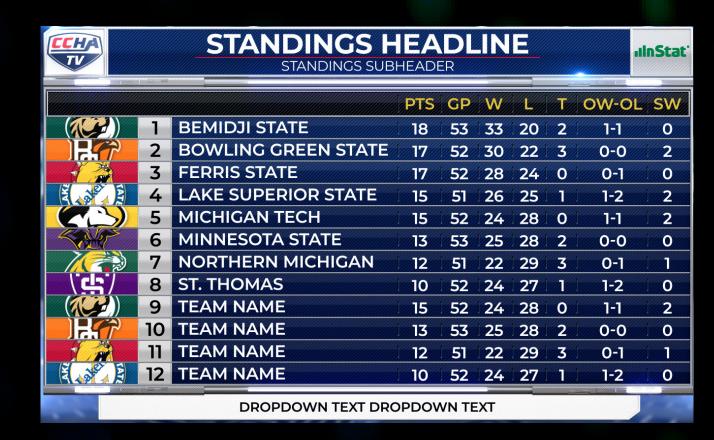

Fullscreen\_Standings

### NOTES

Supports 6-12 teams. Use Team dropdowns to fill in each column stat.

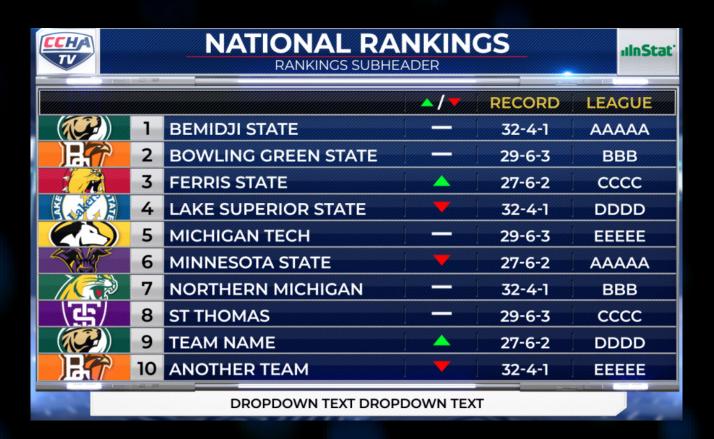

Fullscreen\_National Rankings

### NOTES

Supports 6-10 teams.

Stat 1 for each team drives the arrows.

Blank = "-"

1 = Green Up

2 = Red Down

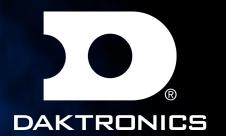

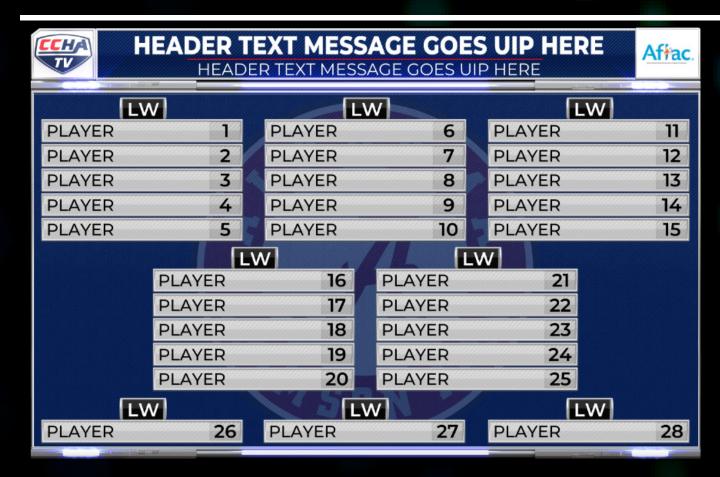

Fullscreen\_Player\_Lineups

### NOTES

Player numbers in the image correspond to players in the graphic. Leave empty if you don't want to use that line.

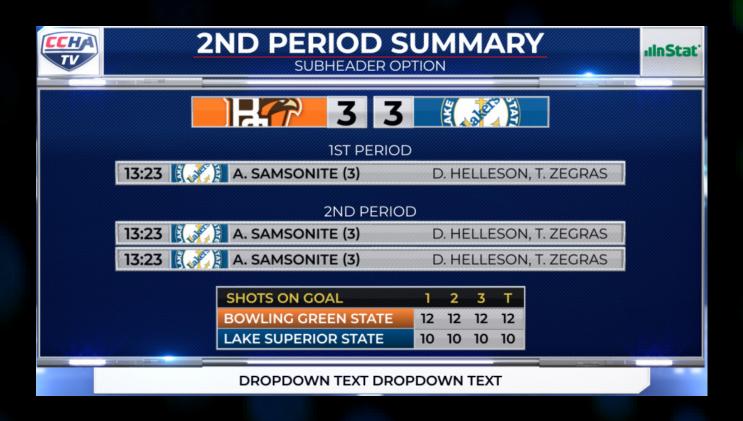

Fullscreen\_Box Score

### **NOTES**

Supports 3 lines per periods. Use player dropdown to fill each line. Stat = values next to scorer. Stat2 = Display all assisting players.

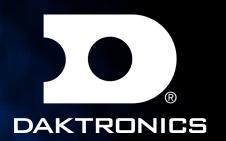

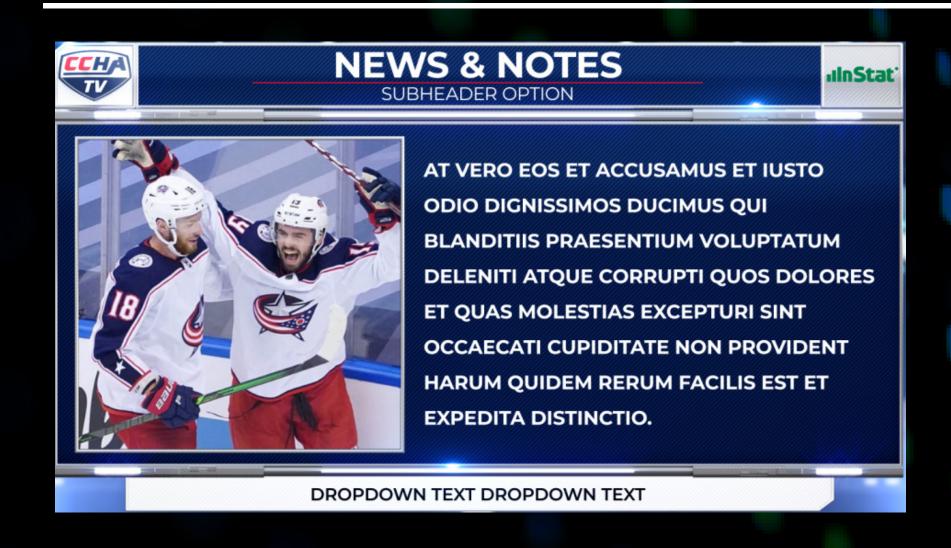

Fullscreen\_Misc\_Feature

NOTES

Image should be cropped to 515x494 in size

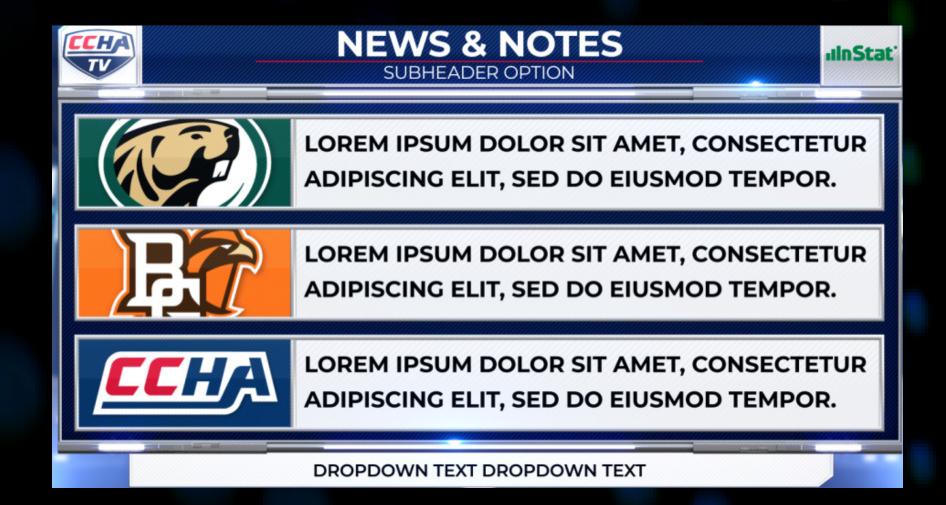

Fullscreen\_News\_&\_Notes
NOTES
NumberOfTopics can be 1-3.

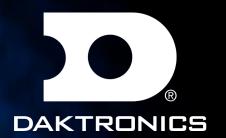

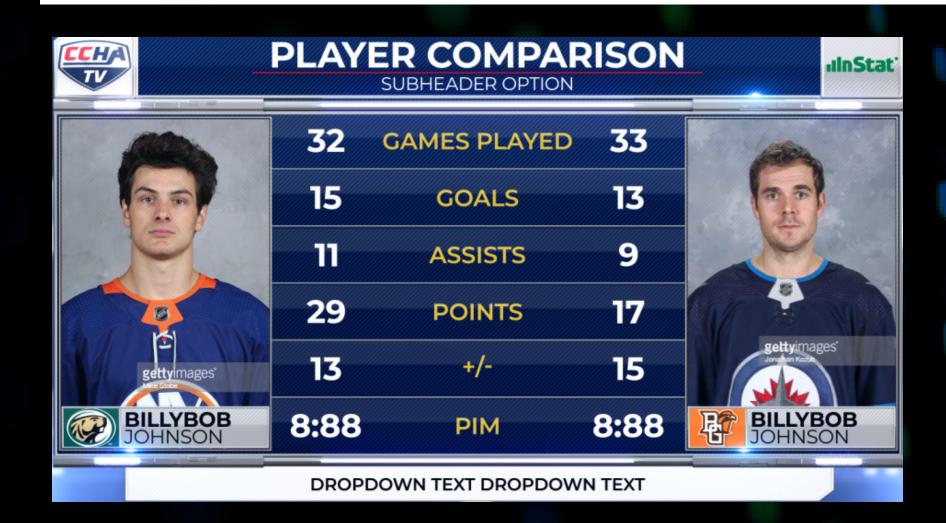

Fullscreen\_Player\_Comparison

NOTES

NumberOfStats 3-6
Use Player drop downs to populate stats.

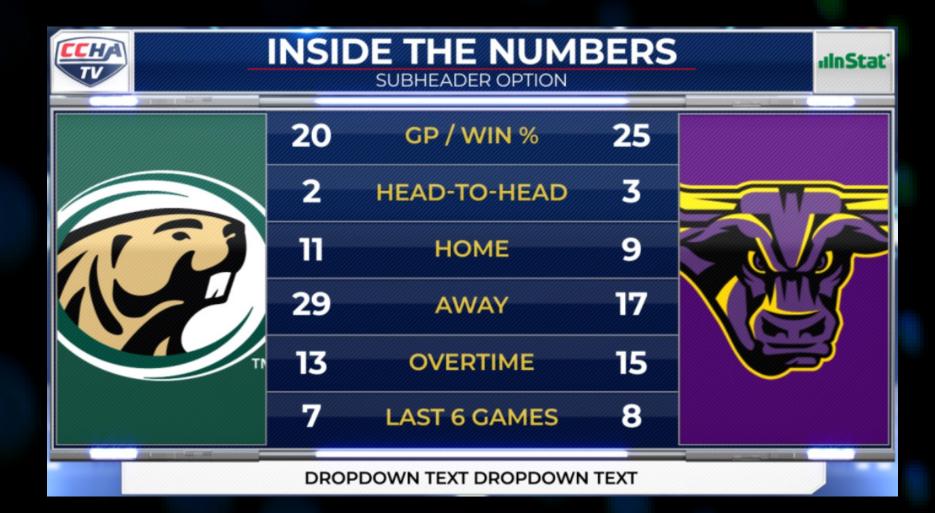

Fullscreen\_Team\_Comparison
NOTES
NumberOfStats 3-6
Use Team drop downs to populate stats.

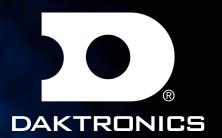

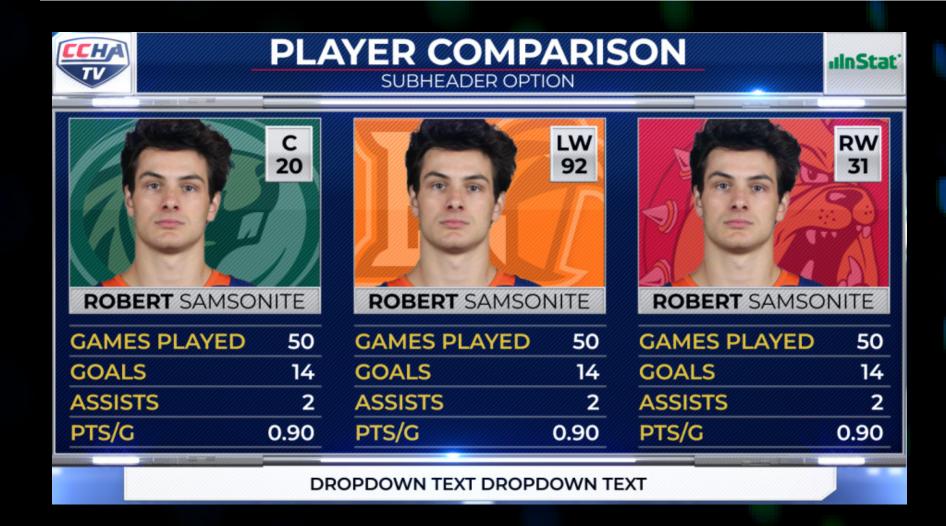

Fullscreen\_3 Player\_Comparison

NOTES

NumberOfStats 2-5 Use Player drop downs to populate stats.

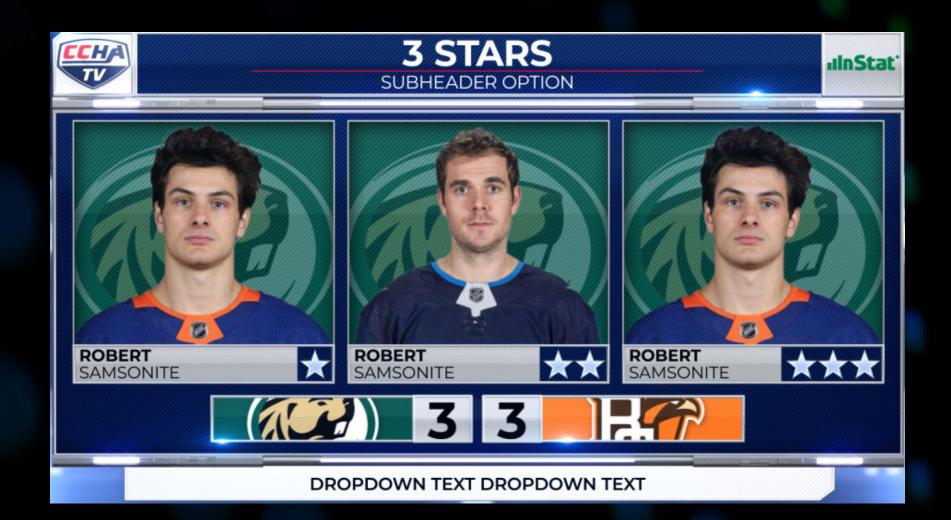

Fullscreen\_3 Star

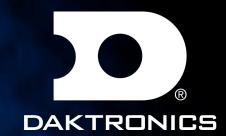

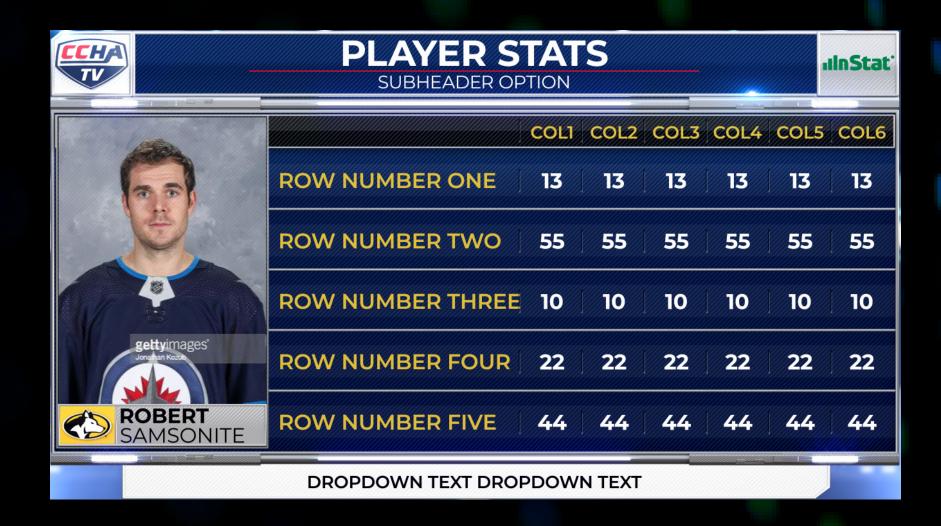

Fullscreen\_Single\_Player\_Stat

NOTES

NumberOfStats 3-7. NumberOfColumns 1-7 Can use same player in multiple lines Player 1 drives left side headshots

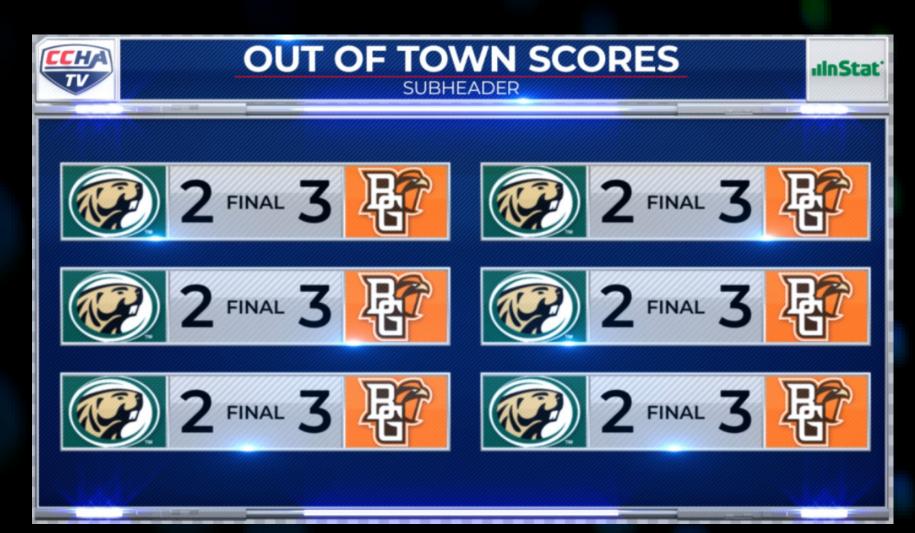

Fullscreen\_Out\_Of\_Town\_Scores
NOTES

NumberOfGames can be 1-6. Use team dropdown to fill in scores

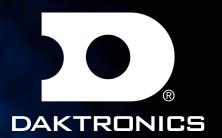

## INTERVIEWS

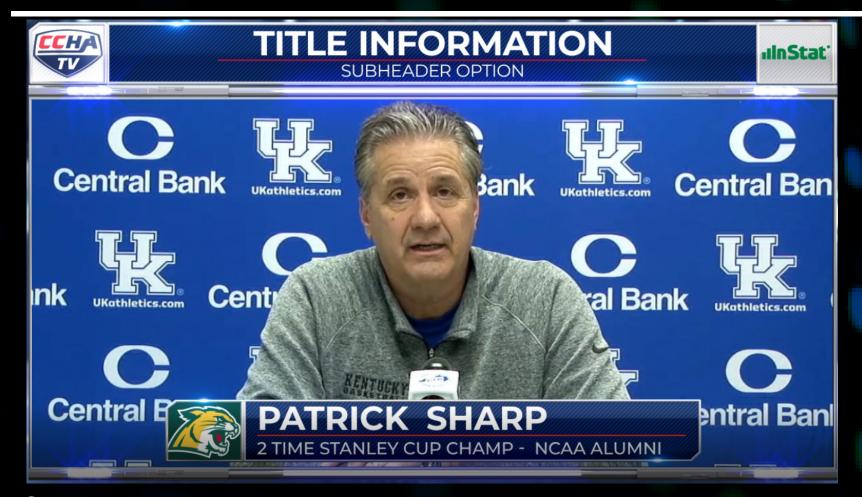

### Option 1

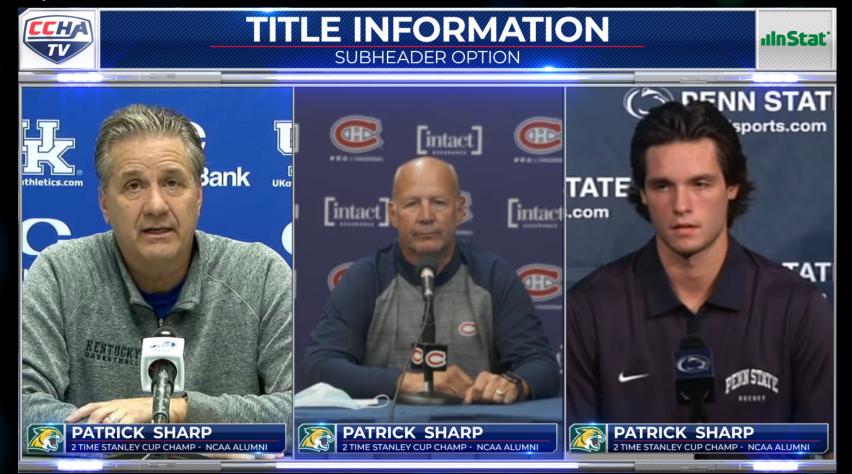

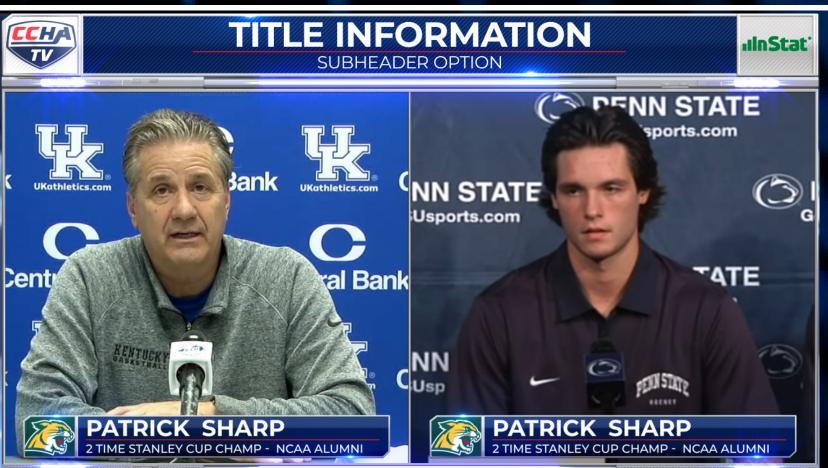

Boxes

NOTES
NumberOfBoxes 1-4
Use switcher to display the video sources

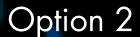

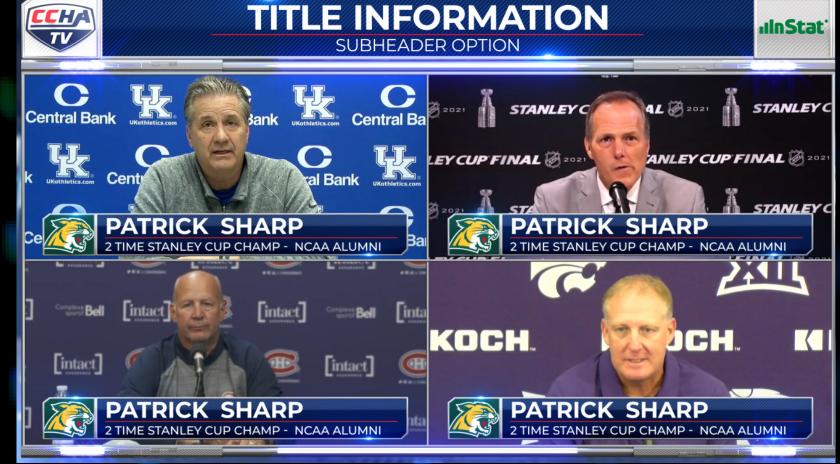

Option 4

Option 3

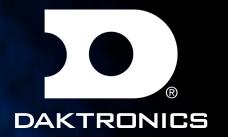

## SPONSOR WIPES

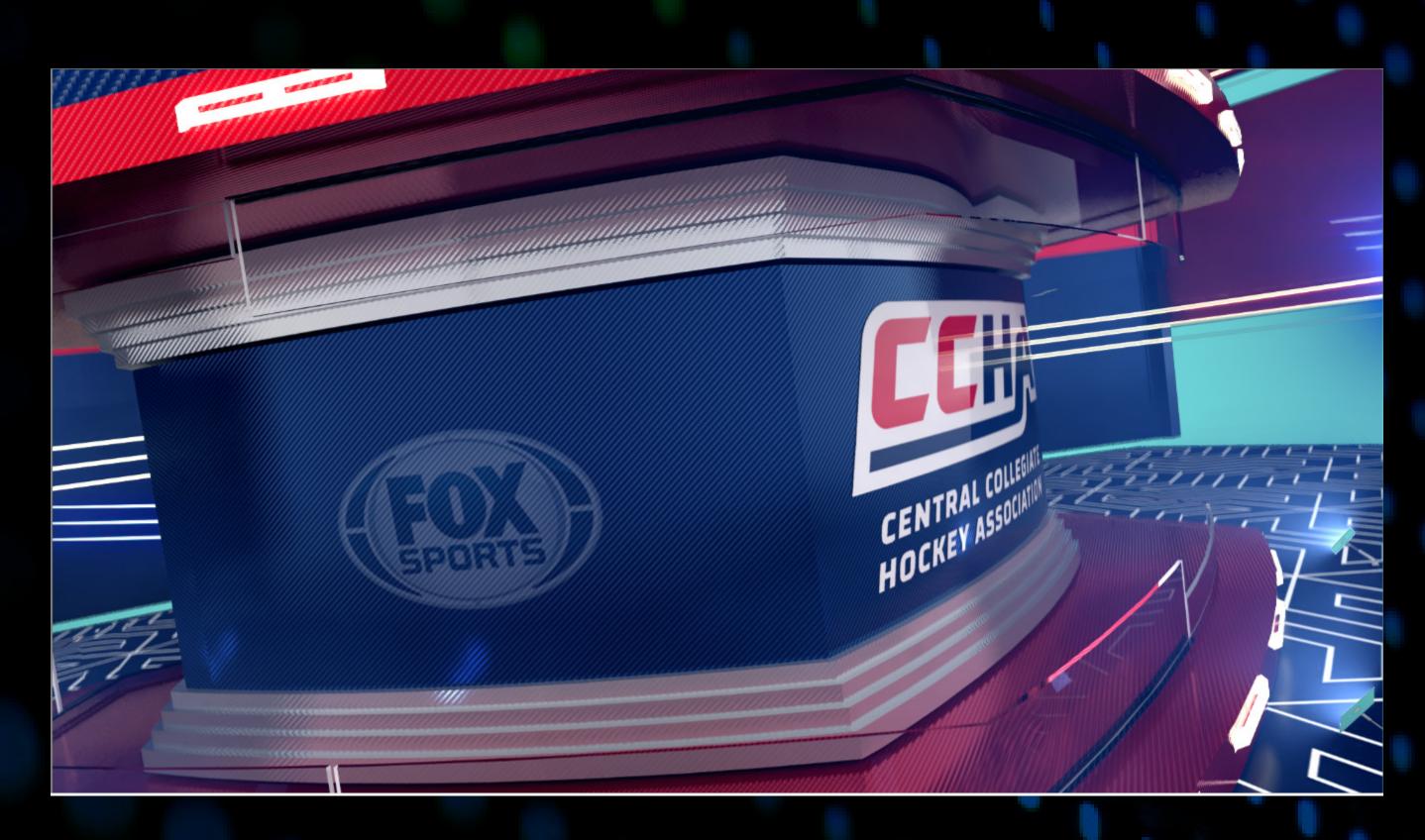

Sponsor Bumper V1 & V2

NOTES Sponsor Logo 800x540

V2 will hold the frame
V1 will auto wipe off. Still need to offload the graphics

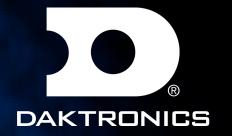

# ADVERTISEMENTS

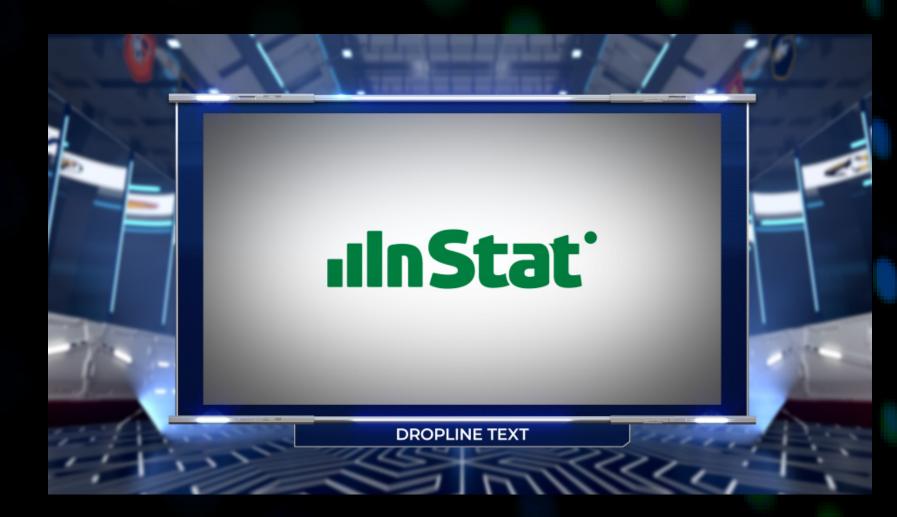

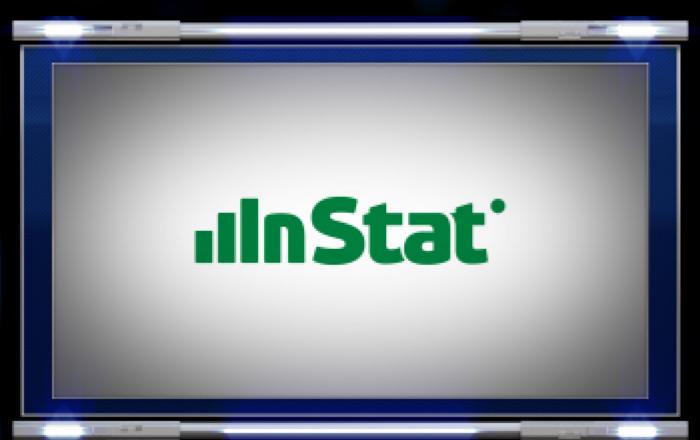

Fullscreen\_Advertisement Image size 1920x1080

Lowerthird\_Advertisement Image size 512x512